# DIR-412 Optus Broadband - 3G Settings

## **Below is the requirements for Optus 3G Broadband:**

Once you have logged into <http://192.168.0.1/> click on the "Manual Internet Connection Setup", unselect the Auto Config option and enter the configuration as per below:

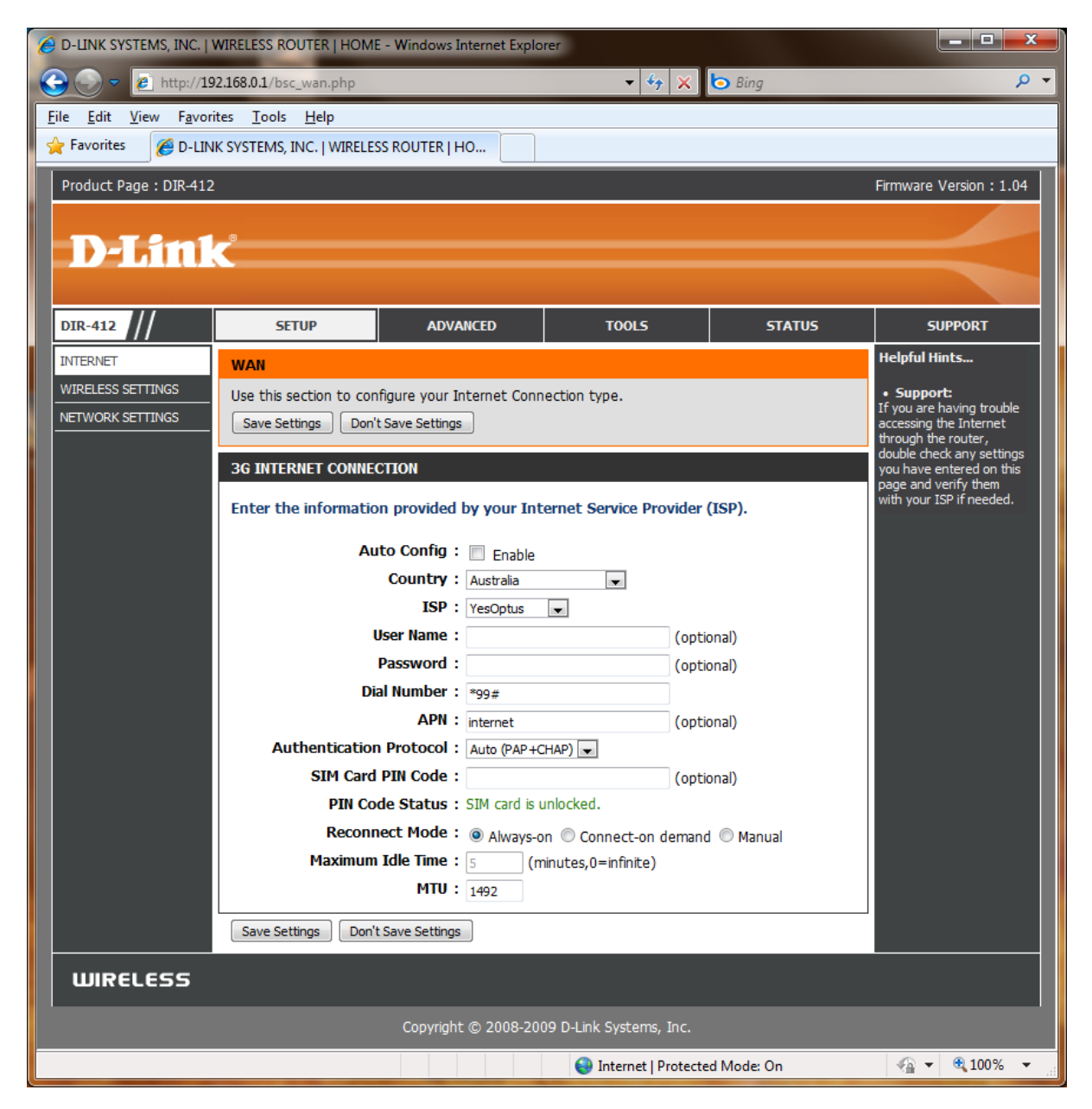

# Additional APN's:

#### **connect (PostPaid)**

## **yesbusiness (Monthly Bill/Business related)**

#### **preconnect (PrePaid)**

#### **yesinternet**

Remember once you change a configuration click on Tools > System and press the 'Reboot the Device' button. Wait for the device to reboot with the new configuration before trying to access the Web Configuration again.

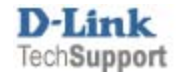